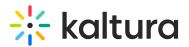

## **Moderated Q&A Settings**

Last Modified on 10/01/2019 10:03 pm IDT

## Moderated Q&A Setting Options

To enable or disable Q&A for the event

1. Click on the Q&A Navigation menu and select **Settings**.

| webcasting<br>Powered by Kalture | () ON AIR                                                  | Moderating a Webcasting Event for Docs                                    |  |
|----------------------------------|------------------------------------------------------------|---------------------------------------------------------------------------|--|
|                                  | Announced 1<br>Follow up 0<br>Completed 1                  | C Enable QSA for this event<br>Announcements only (no incoming questions) |  |
|                                  | _ Export<br>③ Settings                                     |                                                                           |  |
|                                  | 8 0 √levers<br>Avg bit rate 0 kbps<br>Avg buffering 0.00 % |                                                                           |  |

2. Check **Enable Q&A for this event** or clear the box to disable Q&A for the event.

## **Displaying Announcements Only**

You can choose to send announcements only if you do not want to allow attendees to send questions during the event.

To set Q&A Settings to Announcements only

- 1. Click on the Q&A Navigation menu and select **Settings**.
- 2. Check Q&A for this event.
- 3. Check Announcements only.